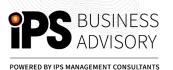

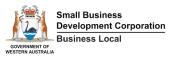

## CREATING AN INSTAGRAM ACCOUNT FOR YOUR BUSINESS

Setting up an Instagram account is easy: all you need to do is sign up, just like on other social networking sites

| Get started                                                                                                    |                                                                            |
|----------------------------------------------------------------------------------------------------|----------------------------------------------------------------------------|
| Download the app on your phone, or go to instagram.com on your desktop                                                                                                    |                                                                            |
| Sign up by filling in the form                                                                                                    | Instagram                                                                  |
| Choose your username.  Tip: Your username should ideally be your business name – keep it simple and easy to find.                                                                  | Sign up to see photos and videos from your friends.                        |
| Pick a secure password                                                                                                    | OR  Mobile Number or Email                                                 |
| Click on sign up – you're in                                                                                                    | Full Name                                                                  |
| Set up your profile by uploading your picture or logo to your profile pic, and writing a short bio about who you are. Add in your website URL and any other important information. | Password  Sign up  By signing up, you agree to our Terms & Privacy Policy. |
| In settings , find Account and tap Switch to professional account. Pick a category that best describes your business, then select Business.                                        |                                                                            |
| You're ready to go!                                                                                                    |                                                                            |